The TandyFax 1000 has several basic settings to help you keep records of the documents you send and receive. The built-in clock keeps the exact date and time. Your logo and your ID number are used when you send and receive documents.

Setting the Date and Time

- 
- 

PRESS DISPLAY

1 Function │SET MODE (PRESS MODE)

2 Mode │USER PARAMETERS│

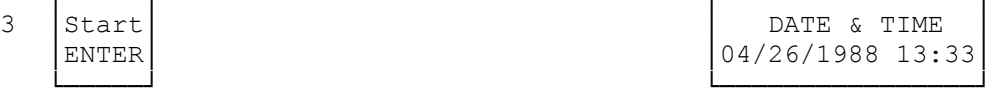

 ┌─────┐ ┌────────────────┐ DATE & TIME │ENTER│ │04/26/1988 13:33│

4 Use the keypad to enter the new month (two digits), day (two digits), year (four digits), and time (24-hour military clock).

┌─────────────────────┐

└─────────────────────┘

┌───────────────┐

└───────────────┘

Example: Sept 20, 1988 3:00 PM │ DATE & TIME 0 9 2 0 1 9 │09/20/1988 15:00│ 8 8 1 5 0 0

┌────────────────┐

 If you make a mistake, use <CURSOR/CONTRAST or RESOLUTION/CURSOR> to move the cursor to the incorrect number, and then enter the new number over it.

NOTE When you see (hand) press the indicated button only once. multiple hand means that you should press the button repeatedly until the indicated display appears.

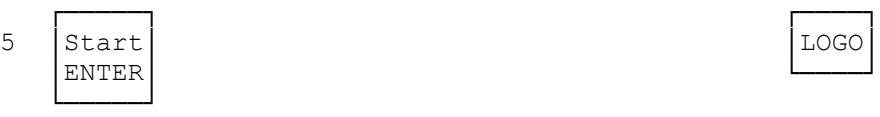

Proceed to "Setting Your Logo" or return to the standby mode by pressing STANDBY/STOP.

SETTING LOGO

Whenever you send a fax, the logo you enter here is printed at the top of each sheet you send. The logo can be up to 25 characters long.

If you just set the date and time and pressed START/ENTER, skip to Step 4 below. If not, start from Step 1.

┌──────────────────────┐

└──────────────────────┘

PRESS: DISPLAY:

1. Function │SET MODE (PRESS MODE)

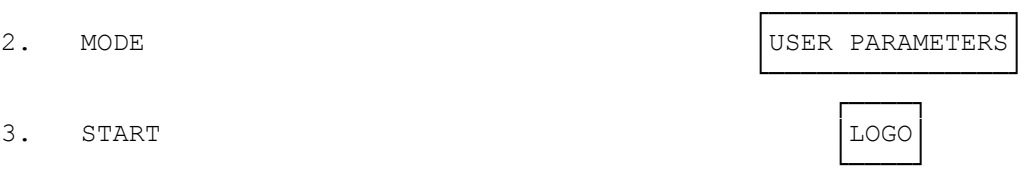

4. Enter the character code for each letter, number and/or is symbol you want in your logo.

Example: TANDY 2 9 1 0 2 3 │LOGO 1 3 3 4 │TANDY

└─────┘

If your logo is over 20 characters long, when you enter your 20th character the display clears and then shows only from the 21st character on. To look at the first part of the logo, repeatedly press < CURSOR/CONTRAST.

┌────────────────────┐

 │hine ┤ ┴────────────────────┘

Example: Bill Smith's Fax Machine │ │ │

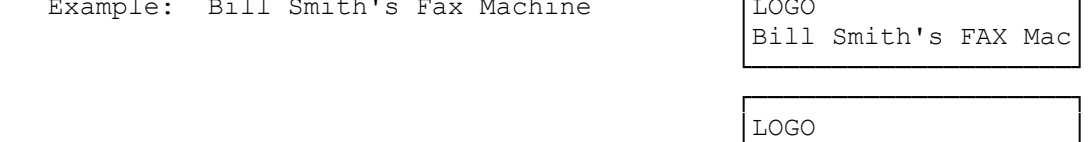

If you enter an incorrect character code, press CLEAR to erase the previous character, and then enter the correct code.

└─────┘

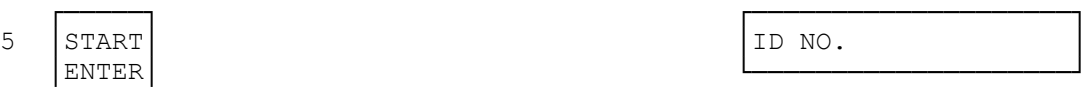

Preceed to "Setting Your ID Number" to the standby mode by pressing STANDBY/STOP.

Setting Your ID Number

When you transmit to a fax machine that has this feature, such as another TANDYFAX 1000 fax machine, your ID appears on the called unit's display. When you receive documents, the sender's ID (if the sender has this feature) appears on your display. We suggest using the telephone number for your TANDYFAX 1000 fax machine as your ID, although you can use any number up to 20 digits long.

If you just set your logo and pressed START/ENTER, skip to Step 4. If not start from Step 1.

┌──────────────────────┐

└──────────────────────┘

PRESS: DISPLAY:

1. Function │SET MODE (PRESS MODE)

 ┌─────┐ ┌──────────────────────┐ 3. │START│ │ID NO. │ │ENTER│ └──────────────────────┘ └─────┘

2. MODE │ NOTE │USER PARAMETERS

4. Enter the desired ID, using the number pad. Use DIAL/TEL to enter a space. The machine beeps three times when you enter the 21th digit.

┌──────────────────────┐

└──────────────────────┘

Example: 8 1 7 DIAL/TEL |ID NO.<br>
5 5 5 DIAL/TEL |ID NO. |ID NO.  $5 5 5$  DIAL/TEL  $2 \t6 \t3 \t8$ 

┌──────────────────────┐

 If you make a mistake, press CLEAR to erase the number. Then, enter the new number.

 ┌─────┐ ┌──────────────────────┐ │ENTER│ └──────────────────────┘ └─────┘

5 │START│ │POLLING PASSWORD │

(SMC-03/02/94)